## CTRソフトウエアDataBase登録

2022年04月25日 HelperTex Office CTRソフトウエアではMaterial情報をMYICDDに登録する。

登録方法は2方法あります。

- 1)PDXLから情報を取り込む
- 2)紙ベースの情報をソフトウエアで打ち込む
- 1.PDXLから取り込む

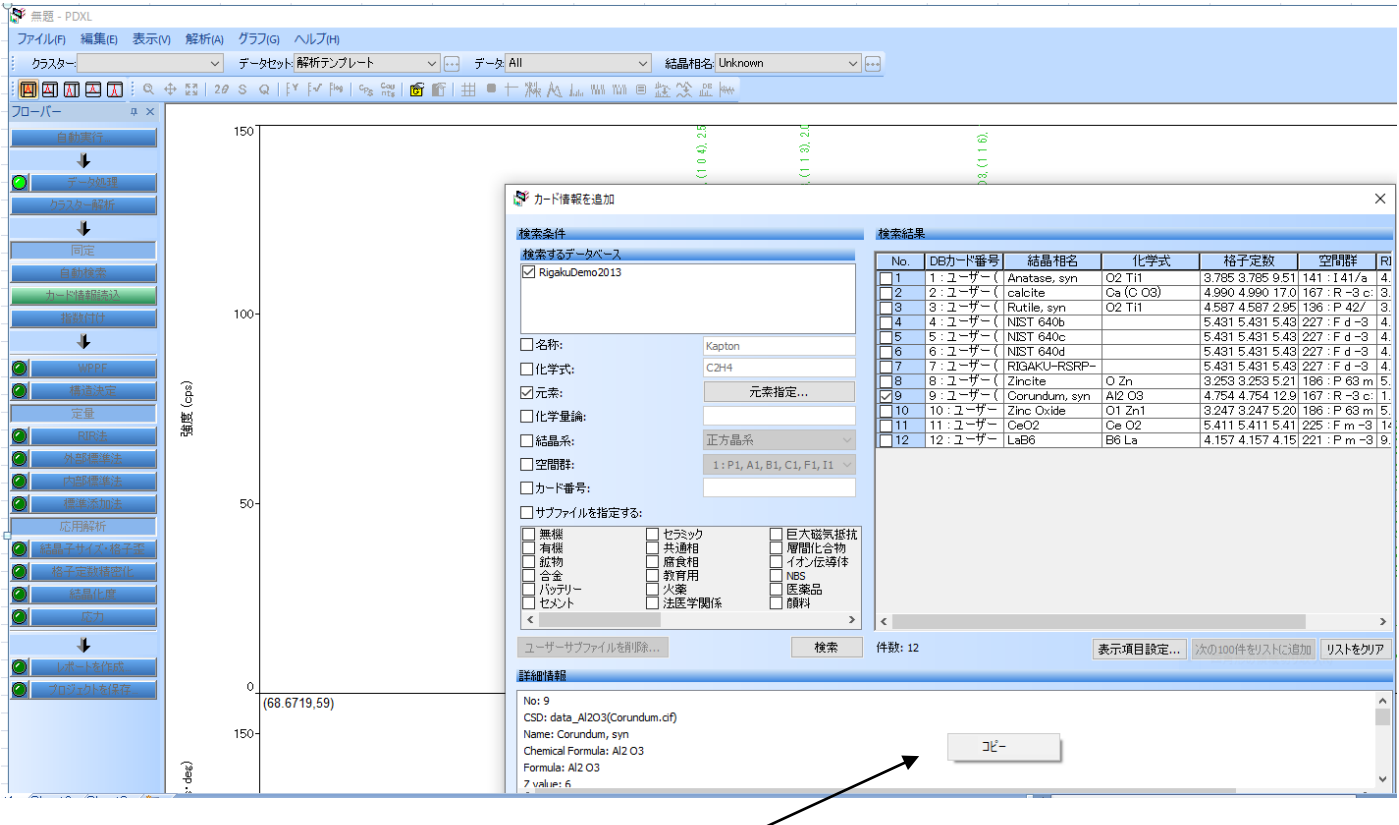

マウスでこの部分をクリックし、コピーを表示し、メモ帳などに張り付けTXTファイルを作成 MakeMyICDDソフトウエアに読み込み、DataBaseに登録

No: 3<br>
Name: Corundum, syn<br>
Chemical Formula: Al2 03<br>
Chemical Formula: Al2 03<br>
Zerune: 8<br>
Corundum, syn<br>
Zerune: 8<br>
Zerune: 8<br>
Space Group: R -3 c:H(167)<br>
Cell: 4,7540 4,7540 12.9820 90.000 90.000 120.000<br>
Volume: 254.09

2. 紙ベースから作成 (MaterialDataManual)

以下のフォーマットにNewから作成する

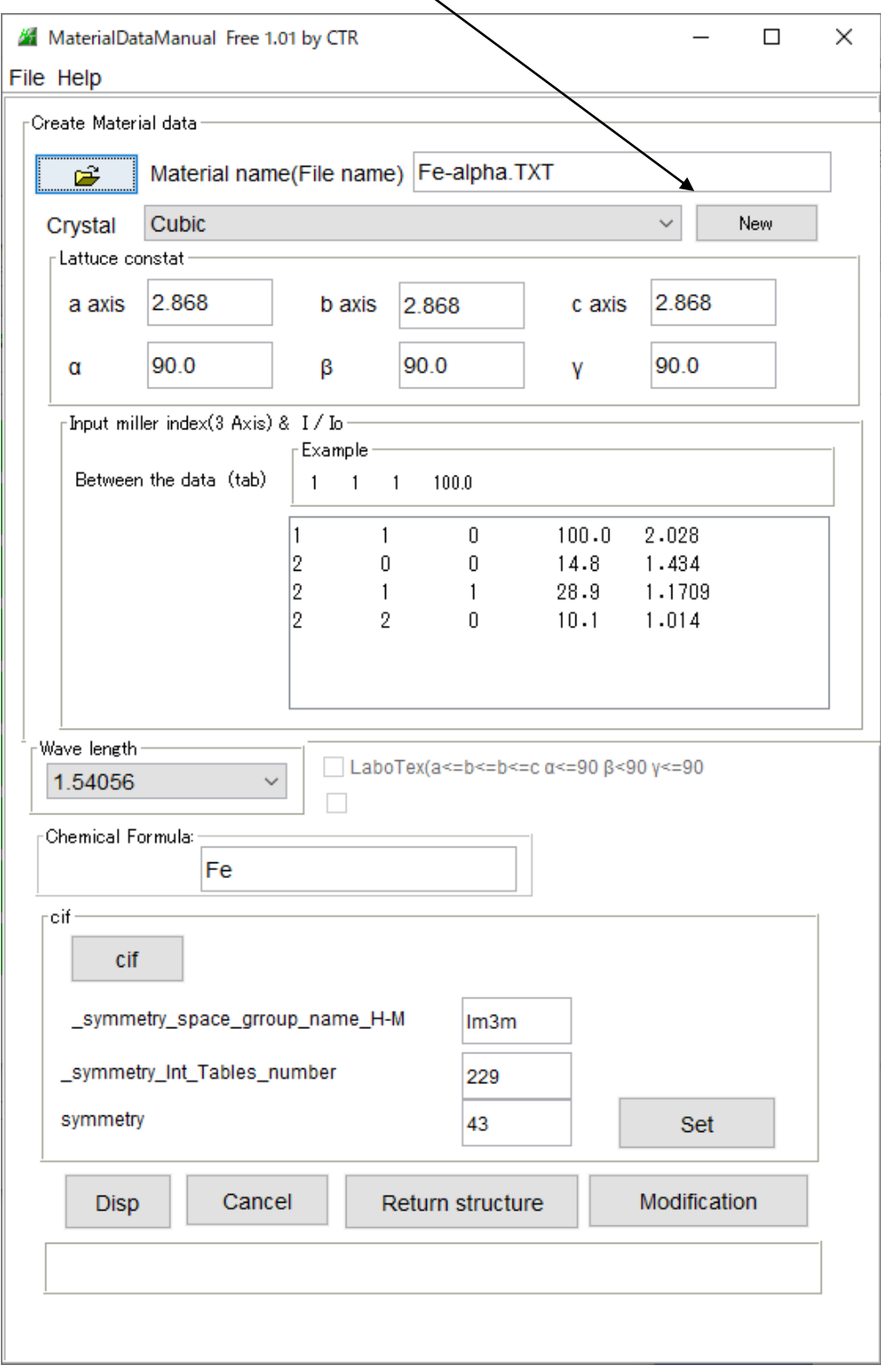